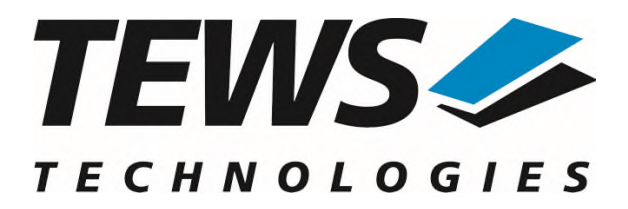

# **TDRV010-SW-82**

# **Linux Device Driver**

Isolated 2x CAN Bus

Version 2.1.x

# **User Manual**

Issue 2.1.0 January 2024

**TEWS Technologies GmbH**  Eggerstedter Weg 14, 25421 Pinneberg Phone: +49 (0) 4101 4058 0 [info@tews.com](mailto:info@tews.com) [www.tews.com](http://www.tews.com/)

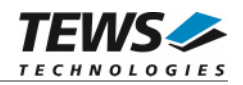

#### **TDRV010-SW-82**

Linux Device Driver

Isolated 2x CAN Bus

Supported Modules: TPMC310 TPMC810

This document contains information, which is proprietary to TEWS Technologies GmbH. Any reproduction without written permission is forbidden.

TEWS Technologies GmbH has made any effort to ensure that this manual is accurate and complete. However TEWS Technologies GmbH reserves the right to change the product described in this document at any time without notice.

TEWS Technologies GmbH is not liable for any damage arising out of the application or use of the device described herein.

2007-2024 by TEWS Technologies GmbH

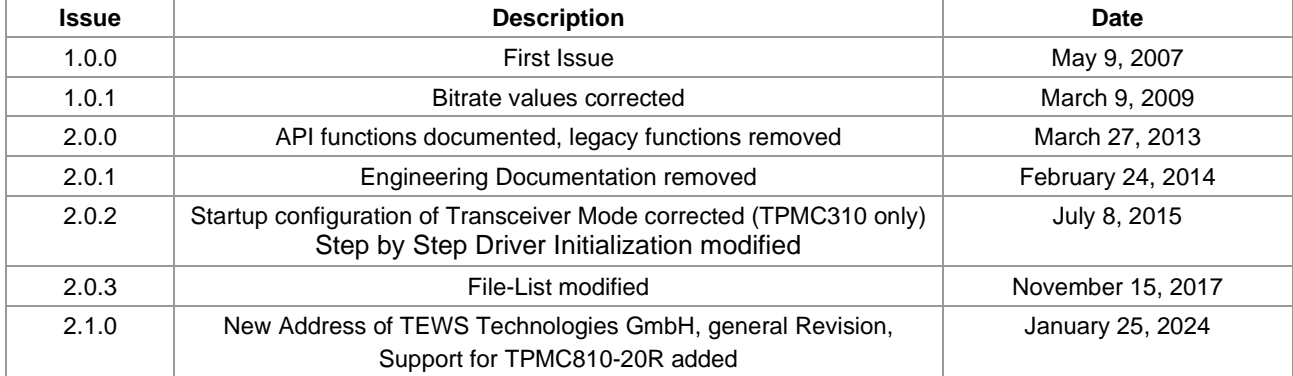

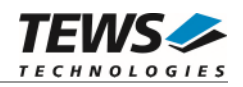

# **Table of Contents**

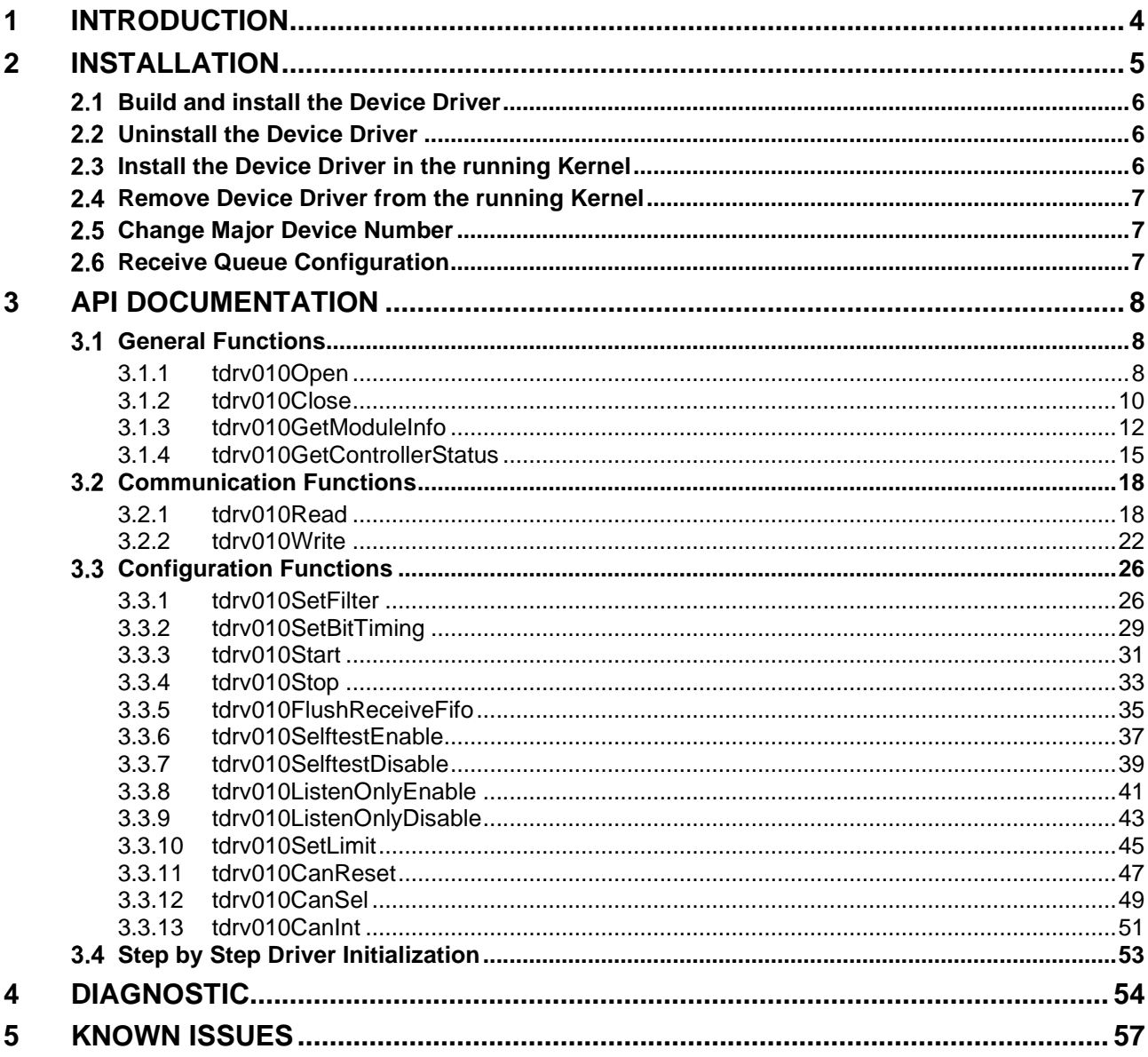

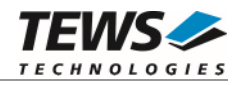

# <span id="page-3-0"></span>**1 Introduction**

The TDRV010-SW-82 Linux device driver allows the operation of the TDRV010 2x CAN PMC devices conforming to the Linux I/O system specification. This includes a device-independent basic I/O interface with open(), close() and ioctl() functions.

Special I/O operation that do not fit to the standard I/O calls will be performed by calling the ioctl() function with a specific function code and an optional function dependent argument.

Supported features:

- $\triangleright$  Transmission and reception of Standard and Extended Identifiers
- $\triangleright$  Standard bit rates from 50 kbit up to 1 Mbit and user defined bit rates
- $\triangleright$  Message acceptance filtering
- $\triangleright$  Single-Shot transmission
- $\triangleright$  Listen only mode
- $\triangleright$  Message self reception
- $\triangleright$  Programmable error warning limit
- $\triangleright$  Creates devices with dynamically allocated or fixed major device numbers
- > DEVFS and SYSFS (UDEV) support for automatic device node creation

The TDRV010-SW-82 device driver supports the modules listed below:

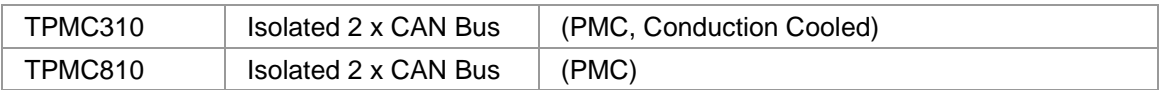

#### **In this document all supported modules and devices will be called TDRV010. Specials for certain devices will be advised.**

To get more information about the features and use of TDRV010 devices it is recommended to read the manuals listed below.

TPMC310, TPMC810 User Manual

SJA1000 CAN Controller Manual

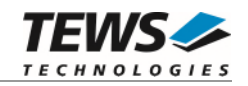

# <span id="page-4-0"></span>**2 Installation**

Following files are located on the distribution media:

Directory path 'TDRV010-SW-82':

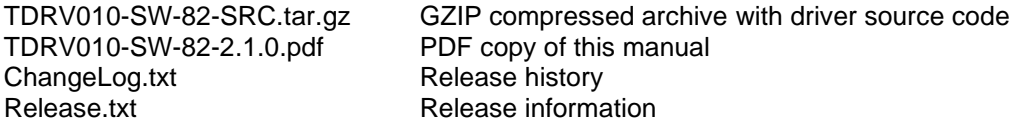

For installation the files have to be copied to the desired target directory.

The GZIP compressed archive TDRV010-SW-82-SRC.tar.gz contains the following files and directories:

Directory path 'tdrv010':

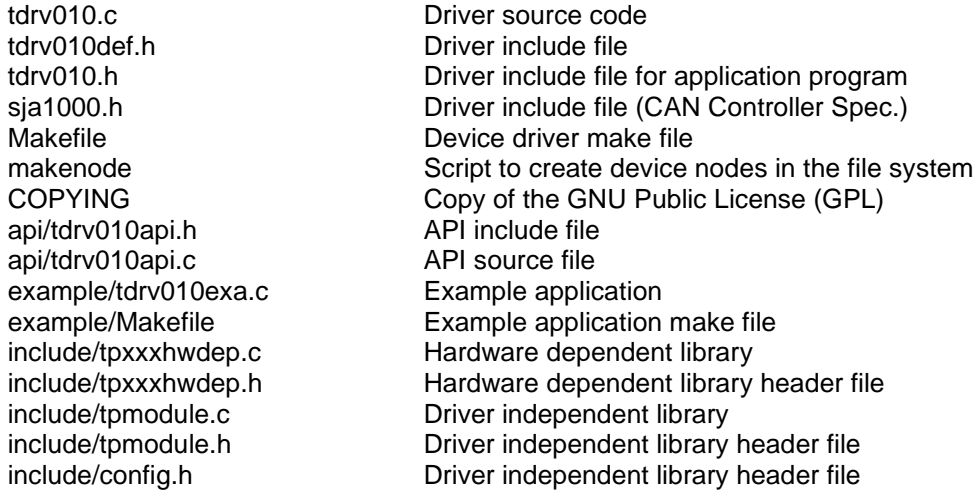

In order to perform an installation, extract all files of the archive TDRV010-SW-82-SRC.tar.gz to the desired target directory. The command 'tar -xzvf TDRV010-SW-82-SRC.tar.gz' will extract the files into the local directory.

- Login as *root* and change to the target directory
- Copy tdrv010.h and api/tdrv010api.h to */usr/include*

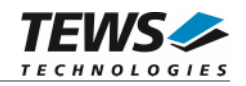

# <span id="page-5-0"></span>**2.1 Build and install the Device Driver**

- Login as *root*
- Change to the target directory
- To create and install the driver in the module directory */lib/modules/<version>* enter:

#### **# make install**

 Only after the first build we have to execute *depmod* to create a new dependency description for loadable kernel modules. This dependency file is later used by *modprobe* to automatically load dependent kernel modules.

#### <span id="page-5-1"></span>**# depmod –aq**

## **2.2 Uninstall the Device Driver**

- Login as *root*
- Change to the target directory
- To remove the driver from the module directory */lib/modules/<version>/misc* enter:

#### **# make uninstall**

Update kernel module dependency description file

<span id="page-5-2"></span>**# depmod –aq**

## **2.3 Install the Device Driver in the running Kernel**

 To load the device driver into the running kernel, login as root and execute the following commands:

#### # **modprobe tdrv010drv**

 After the first build or if you are using dynamic major device allocation it is necessary to create new device nodes on the file system. Please execute the script file *makenode* to do this. If your kernel has enabled a dynamic device file system (devfs or sysfs with udev) then you have to skip running the *makenode* script. Instead of creating device nodes from the script the driver itself takes creating and destroying of device nodes in its responsibility.

#### **# sh makenode**

On success the device driver will create a minor device for each TDRV010 CAN Channel found. The first TDRV010 CAN Channel can be accessed with device node /dev/tdrv010 0, the second with /dev/tdrv010\_1, the third with /dev/tdrv010\_2 and so on.

The assignment of device nodes to physical TDRV010 modules depends on the search order of the PCI bus driver. For more details on channel assignment see *# cat /proc/tews-tdrv010*.

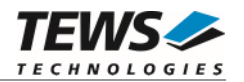

# **2.4 Remove Device Driver from the running Kernel**

<span id="page-6-0"></span> To remove the device driver from the running kernel login as root and execute the following command:

#### **# modprobe tdrv010drv –r**

If your kernel has enabled a dynamic device file system like devfs or sysfs (udev), all /dev/tdrv010\_x nodes will be automatically removed from your file system after this.

**Be sure that the driver isn't opened by any application program. If opened you will get the response "***tdrv010drv: Device or resource busy***" and the driver will still remain in the system until you close all opened files and execute** *modprobe –r* **again.** 

## **Change Major Device Number**

<span id="page-6-1"></span>The TDRV010 driver uses dynamic allocation of major device numbers by default. If this isn't suitable for the application it is possible to define a major number for the driver. If the kernel has enabled devfs the driver will not use the symbol TDRV010\_MAJOR.

To change the major number edit the file *tdrv010def.h*, change the following symbol to an appropriate value and enter **make install** to create a new driver.

TDRV010\_MAJOR Valid numbers are in range between 0 and 255. A value of 0 means dynamic number allocation.

Example:

```
 #define TDRV010_MAJOR 122
```
**Be sure that the desired major number isn't used by other drivers. Please check** */proc/devices* **to see which numbers are free.** 

## <span id="page-6-2"></span> **Receive Queue Configuration**

Received CAN messages will be stored in a FIFO buffer. The depth of the FIFO can be adapted by changing the following symbol in *tdrv010def.h*.

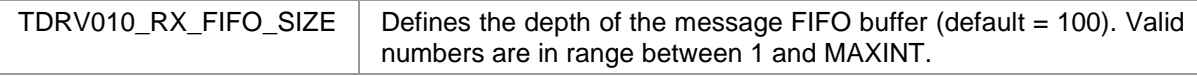

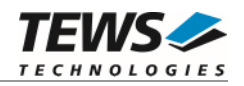

# <span id="page-7-0"></span>**3 API Documentation**

# <span id="page-7-1"></span> **General Functions**

## <span id="page-7-2"></span>**3.1.1 tdrv010Open**

## **NAME**

tdrv010Open – opens a device.

## **SYNOPSIS**

TDRV010\_HANDLE tdrv010Open ( char \*DeviceName )

## **DESCRIPTION**

Before I/O can be performed to a device, a device descriptor must be opened by a call to this function.

#### **PARAMETERS**

*DeviceName* 

This parameter points to a null-terminated string that specifies the name of the device. The first TDRV010 CAN channel device is named "/dev/tdrv010\_0" the second channel is named "/dev/tdrv010\_1" and so on.

## **EXAMPLE**

```
#include "tdrv010api.h" 
TDRV010_HANDLE hdl; 
/* 
** open the specified device 
*/ 
hdl = tdrv010Open("/dev/tdrv010_0"); 
if (hdl == NULL){ 
     /* handle open error */ 
}
```
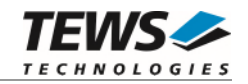

## **RETURNS**

A device handle, or NULL if the function fails. An error code will be stored in *errno*.

## **ERROR CODES**

The error codes are stored in *errno.*

The error code is a standard error code set by the I/O system.

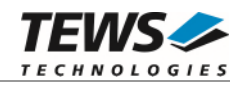

## <span id="page-9-0"></span>**3.1.2 tdrv010Close**

#### **NAME**

tdrv010Close – closes a device.

## **SYNOPSIS**

TDRV010\_STATUS tdrv010Close ( TDRV010\_HANDLE hdl )

## **DESCRIPTION**

This function closes previously opened devices.

## **PARAMETERS**

*hdl* 

This value specifies the device handle to the hardware module retrieved by a call to the corresponding open-function.

## **EXAMPLE**

```
#include "tdrv010api.h" 
TDRV010_HANDLE hdl; 
TDRV010_STATUS result;
/* 
** close the device 
*/ 
result = tdrv010Close(hdl); 
if (result != TDRV010_OK) 
{ 
      /* handle close error */ 
}
```
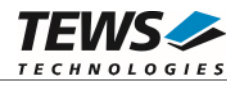

#### **RETURNS**

On success, TDRV010\_OK is returned. In the case of an error, the appropriate error code is returned by the function.

#### **ERROR CODES**

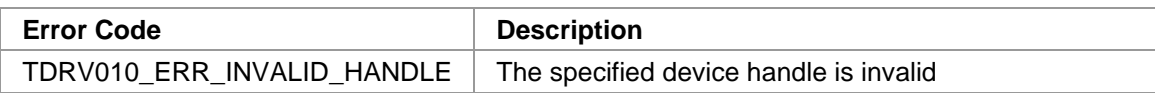

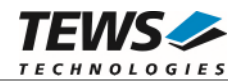

## <span id="page-11-0"></span>**3.1.3 tdrv010GetModuleInfo**

#### **NAME**

tdrv010GetModuleInfo – get information of the module

## **SYNOPSIS**

```
TDRV010_STATUS tdrv010GetModuleInfo
```
(

)

unsigned int  $*$ pModuleType, unsigned int  $*pChannelNo$ , TDRV010\_PCIINFO\_BUF \*pPciInfoBuf

TDRV010\_HANDLE hdl,

#### **DESCRIPTION**

This function returns information about the module, including module type, local channel number and PCI header as well as the PCI localization.

#### **PARAMETERS**

*hdl* 

This argument specifies the device handle to the hardware module retrieved by a call to the corresponding open-function.

#### *pModuleType*

This argument is a pointer to an *unsigned int* (32bit) data buffer, where the module type is returned. Possible values are:

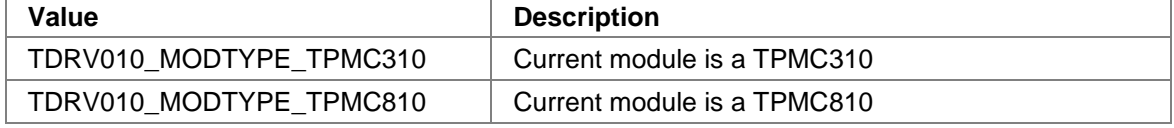

#### *pChannelNo*

This argument is a pointer to an *unsigned int* (32bit) data buffer, where the local channel number of the device is returned. Possible values are 0 or 1.

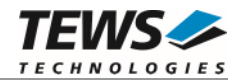

#### *pPciInfoBuf*

This argument is a pointer to the structure TDRV010\_PCIINFO\_BUF that receives information of the module PCI header.

#### typedef struct

#### {

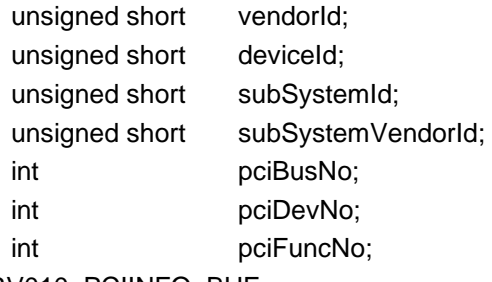

} TDRV010\_PCIINFO\_BUF;

#### *vendorId*

PCI module vendor ID.

#### *deviceId*

PCI module device ID

#### *subSystemId*

PCI module sub system ID

#### *subSystemVendorId*

PCI module sub system vendor ID

#### *pciBusNo*

Number of the PCI bus, where the module resides.

#### *pciDevNo*

PCI device number

#### *pciFuncNo*

PCI function number

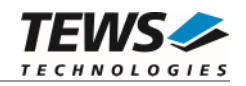

## **EXAMPLE**

```
#include "tdrv010api.h" 
TDRV010_HANDLE hdl;
TDRV010_STATUS result;
unsigned int moduleType;
unsigned int channelNo;
TDRV010_PCIINFO_BUF pciInfoBuf 
/* 
** get module information 
*/ 
result = tdrv010GetModuleInfo( hdl, &moduleType, &channelNo, &pciInfoBuf ); 
if (result != TDRV010_OK) 
{ 
     /* handle error */ 
}
```
#### **RETURN VALUE**

On success, TDRV010\_OK is returned. In the case of an error, the appropriate error code is returned by the function.

## **ERROR CODES**

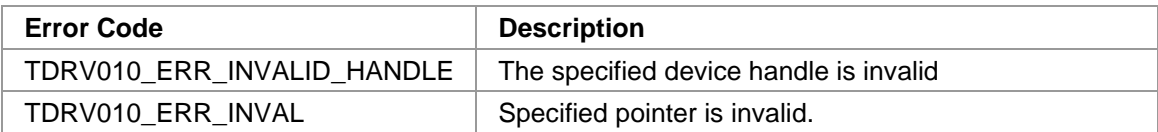

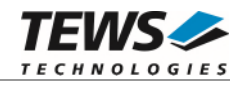

## <span id="page-14-0"></span>**3.1.4 tdrv010GetControllerStatus**

#### **Name**

tdrv010GetControllerStatus – Get CAN controller status information

## **Synopsis**

(

)

```
TDRV010_STATUS tdrv010GetControllerStatus
```

```
TDRV010_HANDLE hdl, 
TDRV010_STATUS_BUF *pCANStatus
```
## **Description**

This function returns the actual contents of several CAN controller registers for diagnostic purposes.

#### **Parameters**

#### *hdl*

This value specifies the device handle to the hardware module retrieved by a call to the corresponding open-function.

#### *pCANStatus*

This parameter points to a TDRV010\_STATUS\_BUF buffer, which receives the CAN controller status:

typedef struct

{

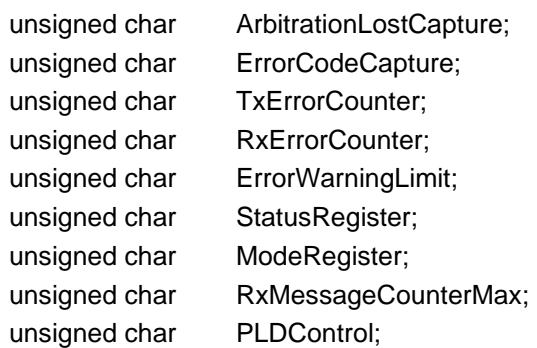

#### } TDRV010\_STATUS\_BUF;

#### *ArbitrationLostCapture*

Contents of the arbitration lost capture register. This register contains information about the bit position of losing arbitration.

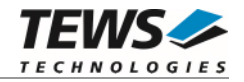

#### *ErrorCodeCapture*

Contents of the error code capture register. This register contains information about the type and location of errors on the bus.

#### *TxErrorCounter*

Contents of the TX error counter register. This register contains the current value of the transmit error counter.

#### *RxErrorCounter*

Contents of the RX error counter register. This register contains the current value of the receive error counter.

#### *ErrorWarningLimit*

Contents of the error warning limit register.

#### *StatusRegister*

Contents of the status register.

#### *ModeRegister*

Contents of the mode register.

#### *RxMessageCounterMax*

Contains the peak value of messages in the software receive FIFO. This internal counter value will be reset to 0 after reading.

#### *PLDControl*

If it's available this parameter retrieves the content of the PLD Control Register. For non TPMC310 modules this parameter retrieves a value greater or equal 0x80 (means invalid). On TPMC310 devices the retrieved value will describe exactly the content of PLDControlReg[5:0].

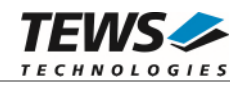

## **Example**

```
#include "tdrv010api.h" 
TDRV010_HANDLE hdl;
TDRV010_STATUS result;
TDRV010_STATUS_BUF CanStatus; 
result = tdrv010GetControllerStatus( hdl, &CanStatus ); 
if (result != TDRV010_OK) 
{ 
     /* handle error */ 
}
```
#### **RETURN VALUE**

On success, TDRV010\_OK is returned. In the case of an error, the appropriate error code is returned by the function.

#### **ERROR CODES**

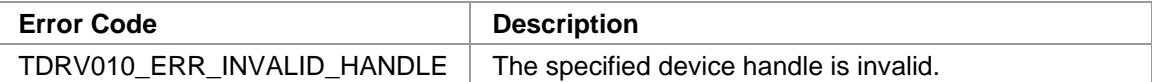

#### **SEE ALSO**

SJA1000 Product Specification Manual

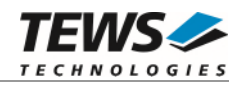

# <span id="page-17-0"></span> **Communication Functions**

## <span id="page-17-1"></span>**3.2.1 tdrv010Read**

#### **Name**

tdrv010Read – Read a CAN message

## **Synopsis**

TDRV010\_STATUS tdrv010Read ( TDRV010\_HANDLE hdl, int Timeout, unsigned int  $*$ pIdentifier, unsigned char \*pIOFlags, unsigned char \*pStatus, int  $*$ pLength, unsigned char \*pData )

# **Description**

This function reads a CAN message from the device driver receive queue. If no data is available, the function blocks until data is received or the specified timeout has expired.

## **Parameters**

#### *hdl*

This value specifies the device handle to the hardware module retrieved by a call to the corresponding open-function.

#### *Timeout*

This parameter specifies the maximum time (in milliseconds) the function will block and wait for data if no data is available. Specify -1 to wait indefinitely, or 0 to return immediately.

#### *pIdentifier*

This parameter is a pointer to an *unsigned int* (32bit) value where the CAN message identifier is stored.

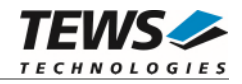

#### *pIOFlags*

This parameter is a pointer to an *unsigned char* (8bit) value where CAN message attributes are stored as a set of bit flags. The following attribute flags are possible:

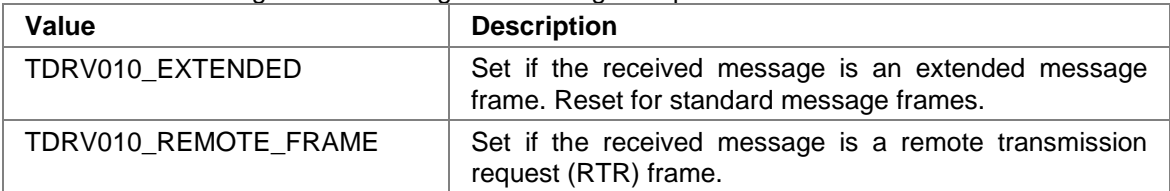

#### *pStatus*

This parameter is a pointer to an *unsigned char* (8bit) value where status information about overrun conditions either in the CAN controller or intermediate software FIFO is stored. The following values are possible:

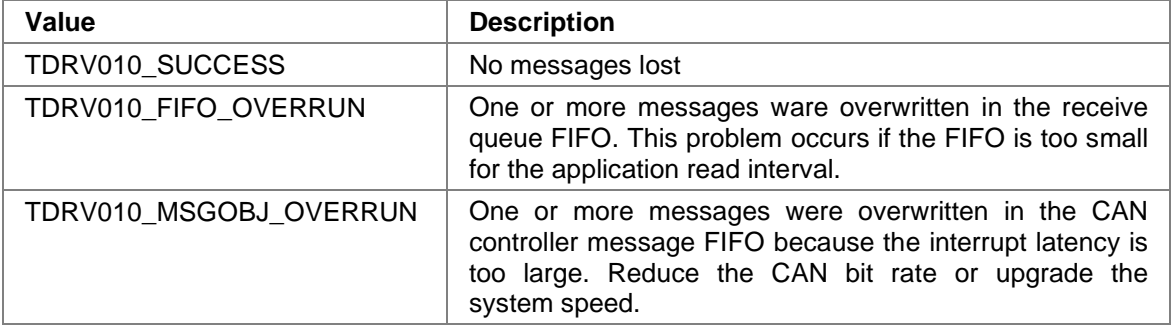

#### *pLength*

This parameter is a pointer to an *int* value where the length of the received CAN message (number of bytes) is stored. Possible values are 0..8.

#### *pData*

This parameter is a pointer to an *unsigned char* array where the received CAN message is stored. This buffer receives up to 8 data bytes. pData[0] receives message Data 0, pData[1] receives message Data 1 and so on.

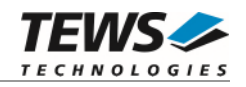

## **Example**

```
#include "tdrv010api.h" 
TDRV010_HANDLE hdl; 
TDRV010_STATUS result;
int Timeout;
unsigned int Identifier;
unsigned char IOFlags;
unsigned char Status;
int Length;
unsigned char  Data[8];
/* 
** Read a CAN message from the device. 
** If no data is available, wait 5000ms for incoming messages. 
*/ 
Timeout = 5000;
result = tdrv010Read( hdl, 
                       Timeout, 
                       &Identifier, 
                       &IOFlags, 
                       &Status, 
                       &Length, 
                       &Data[0] ); 
if (result != TDRV010_OK) 
{ 
     /* handle error */ 
}
```
#### **RETURN VALUE**

On success, TDRV010\_OK is returned. In the case of an error, the appropriate error code is returned by the function.

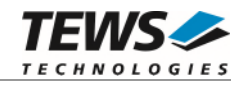

## **ERROR CODES**

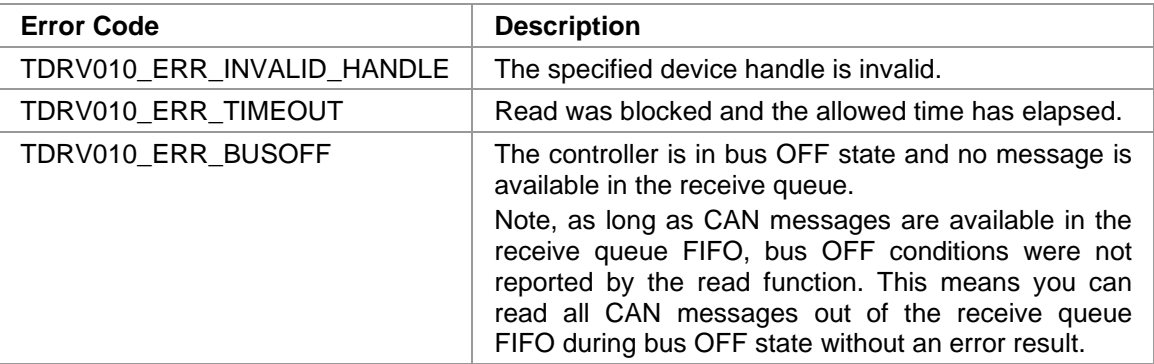

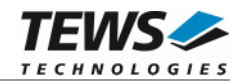

## <span id="page-21-0"></span>**3.2.2 tdrv010Write**

#### **Name**

tdrv010Write – Write a CAN message

## **Synopsis**

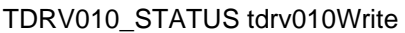

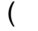

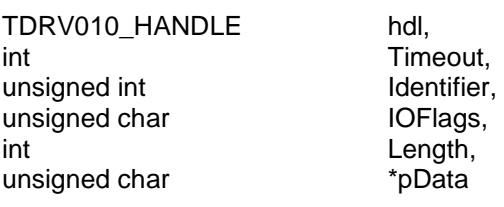

)

## **Description**

This function writes a CAN message to the CAN bus. The function waits for the message to be sent until the specified timeout has expired.

#### **Parameters**

#### *hdl*

This value specifies the device handle to the hardware module retrieved by a call to the corresponding open-function.

#### *Timeout*

Specifies the amount of time (in milliseconds) the caller is willing to wait for execution of write request. A value of -1 means wait indefinitely. If Timeout is set to 0 the function will return immediately after initiating the write in the CAN controller.

#### *Identifier*

Contains the message identifier of the CAN message to write.

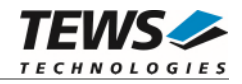

*IOFlags* 

Contains a set of bit flags, which define message attributes and controls the write operation. To set more than one bit flag the predefined macros must be binary OR'ed.

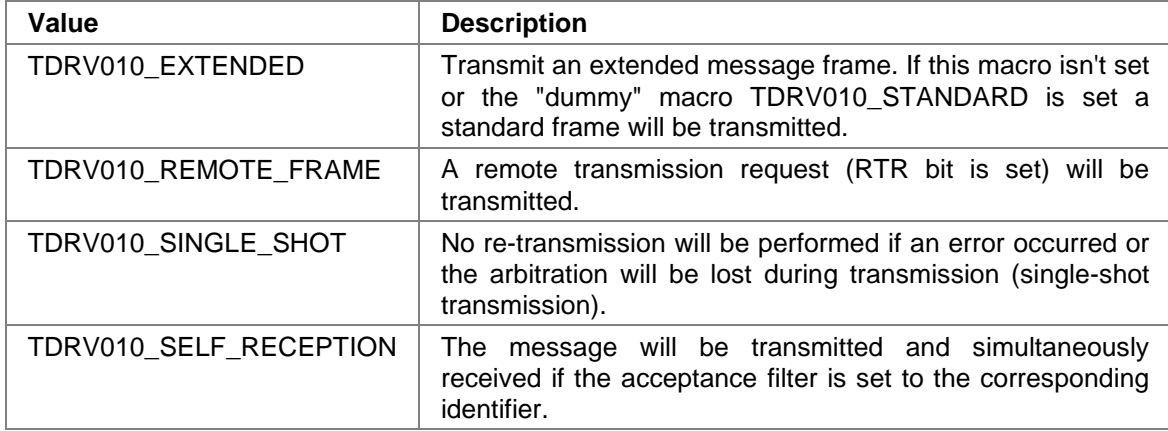

#### *Length*

Contains the number of message data bytes (0...8).

#### *pData*

This buffer contains up to 8 data bytes. pData[0] contains message Data 0, pData[1] contains message Data 1 and so on.

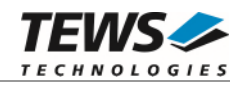

## **Example**

```
#include "tdrv010api.h" 
TDRV010_HANDLE hdl; 
TDRV010_STATUS result;
int Timeout;
unsigned int Identifier;
unsigned char IOFlags;
int Length;
unsigned char Data[8];
/* 
** Write an extended CAN message to the device. 
*/ 
Identifier = 1234; 
Timeout = 5000;IOFlags = TDRV010_EXTENDED | TDRV010_SINGLE_SHOT; 
MsgLen = 2;
Data[0] = 0xaa;Data[1] = 0x55;result = tdrv010Write( hdl, 
                      Timeout, 
                      Identifier, 
                      IOFlags, 
                      Length, 
                     &\text{Data}[0] );
if (result != TDRV010_OK) 
{ 
     /* handle error */ 
}
```
#### **RETURN VALUE**

On success, TDRV010\_OK is returned. In the case of an error, the appropriate error code is returned by the function.

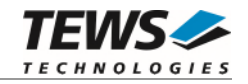

## **ERROR CODES**

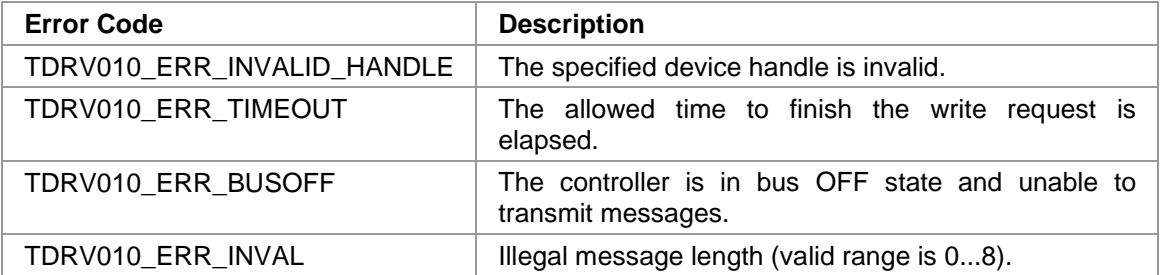

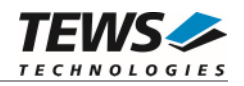

# <span id="page-25-0"></span> **Configuration Functions**

## <span id="page-25-1"></span>**3.3.1 tdrv010SetFilter**

#### **Name**

tdrv010SetFilter – Configure Acceptance Filter

#### **Synopsis**

(

)

```
TDRV010_STATUS tdrv010SetFilter
```
TDRV010\_HANDLE hdl, int **SingleFilter**, unsigned int **AcceptanceCode**, unsigned int **AcceptanceMask** 

## **Description**

This function modifies the acceptance filter of the specified CAN controller device.

The acceptance filter compares the received identifier with the acceptance filter and decides whether a message should be accepted or not. If a message passes the acceptance filter it is stored in the receive FIFO.

The acceptance filter is defined by the acceptance code registers and the acceptance mask registers. The bit patterns of messages to be received are defined in the acceptance code register.

The corresponding acceptance mask registers allow defining certain bit positions to be "don't care" (a 1 at a bit position means "don't care").

**A detailed description of the acceptance filter and possible filter modes can be found in the SJA1000 Product Specification Manual.** 

**This function will be accepted only in reset mode (BUSOFF). Use function tdrv010Stop() first.** 

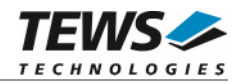

#### **Parameters**

*hdl* 

This value specifies the device handle to the hardware module retrieved by a call to the corresponding open-function.

#### *SingleFilter*

Set TRUE (1) for single filter mode. Set FALSE (0) for dual filter mode.

#### *AcceptanceCode*

The contents of this parameter will be written to acceptance code register of the controller.

#### *AcceptanceMask*

The contents of this parameter will be written to the acceptance mask register of the controller.

#### **Example**

```
#include "tdrv010api.h" 
TDRV010_HANDLE hdl;
TDRV010_STATUS result;
int SingleFilter;
unsigned int AcceptanceCode;
unsigned int AcceptanceMask;
/* Not relevant because all bits are "don't care" */ 
AcceptanceCode = 0x0; 
/* Mark all bit position don't care */ 
AcceptanceMask = 0xffffffff; 
/* Single Filter Mode */ 
SingleFilter = 1; 
result = tdrv010SetFilter( hdl, 
                             SingleFilter, 
                             AcceptanceCode, 
                             AcceptanceMask ); 
if (result != TDRV010_OK) 
{ 
     /* handle error */ 
}
```
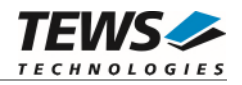

## **RETURN VALUE**

On success, TDRV010\_OK is returned. In the case of an error, the appropriate error code is returned by the function.

#### **ERROR CODES**

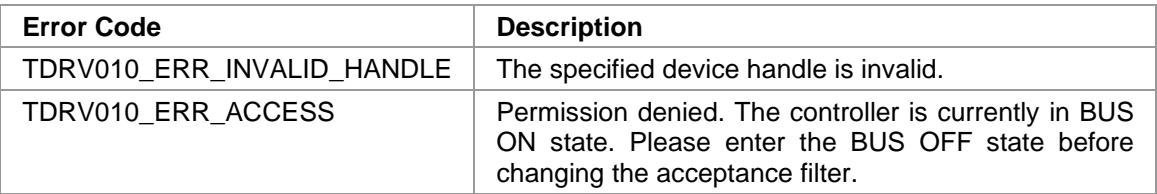

#### **SEE ALSO**

tdrv010exa.c for a programming example.

SJA1000 Product Specification Manual – *6.4.15 ACCEPTANCE FILTER*

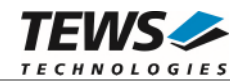

## <span id="page-28-0"></span>**3.3.2 tdrv010SetBitTiming**

#### **Name**

tdrv010SetBitTiming – Modify CAN Bus transfer speed

## **Synopsis**

(

)

```
TDRV010_STATUS tdrv010SetBitTiming
```

```
TDRV010_HANDLE hdl,
unsigned short TimingValue,
int UseThreeSamples
```
#### **Description**

This function modifies the bit timing registers of the CAN controller to setup a new CAN bus transfer speed.

**Use one sample point for faster bit rates and three sample points for slower bit rates to make the CAN bus more immune against noise spikes.** 

**This function will be accepted only in reset mode (BUSOFF). Use function tdrv010Stop() first.** 

#### **Parameters**

*hdl* 

This value specifies the device handle to the hardware module retrieved by a call to the corresponding open-function.

#### *TimingValue*

This parameter holds the new value for the bit timing register 0 (bit 0...7) and for the bit timing register 1 (bit 8...15). Possible transfer rates are between 50 Kbit per second and 1 Mbit per second. The include file 'tdrv010api.h' contains predefined transfer rate symbols (TDRV010\_50KBIT ... TDRV010\_1MBIT).

For other transfer rates please follow the instructions of the *SJA1000 Product Specification*, which is also part of the TPMC310 or TPMC810 engineering documentation.

#### *UseThreeSamples*

If this parameter is TRUE (1) the CAN bus is sampled three times per bit time instead of one.

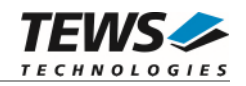

## **Example**

```
#include "tdrv010api.h" 
TDRV010_HANDLE hdl; 
TDRV010_STATUS result;
int UseThreeSamples;
unsigned short TimingValue;
TimingValue = TDRV010_100KBIT;
UseThreeSamples = FALSE;
result = tdrv010SetBitTiming( hdl, 
                                TimingValue, 
                                UseThreeSamples ); 
if (result != TDRV010_OK) 
{ 
     /* handle error */ 
}
```
#### **RETURN VALUE**

On success, TDRV010\_OK is returned. In the case of an error, the appropriate error code is returned by the function.

#### **ERROR CODES**

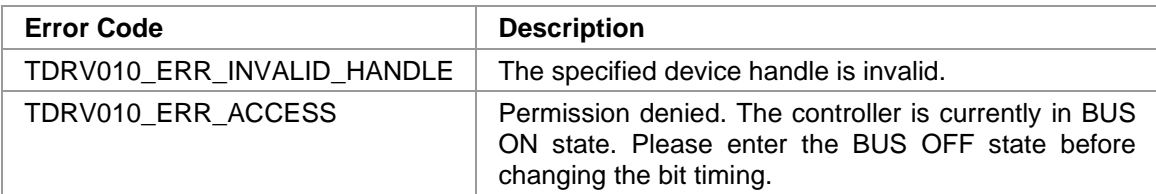

#### **SEE ALSO**

tdrv010exa.c for a programming example.

tdrv010api.h for predefined bus timing constants.

SJA1000 Product Specification Manual – 6.5.1/2 BUS TIMING REGISTER.

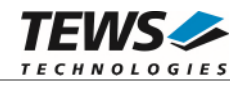

## <span id="page-30-0"></span>**3.3.3 tdrv010Start**

#### **Name**

tdrv010Start – Set CAN controller into BUSON state

#### **Synopsis**

```
TDRV010_STATUS tdrv010Start 
( 
    TDRV010_HANDLE hdl
)
```
#### **Description**

This function sets the specified CAN controller into the BUSON state.

After an abnormal rate of occurrences of errors on the CAN bus or after driver startup, the CAN controller enters the BUSOFF state. This control function resets the "reset mode" bit in the mode register. The CAN controller begins the bus OFF recovery sequence and resets transmit and receive error counters. If the CAN controller counts 128 packets of 11 consecutive recessive bits on the CAN bus, the Bus Off state is exited.

**Before the driver is able to communicate over the CAN bus after driver startup, this control function must be executed.** 

#### **Parameters**

*hdl* 

This value specifies the device handle to the hardware module retrieved by a call to the corresponding open-function.

#### **Example**

```
#include "tdrv010api.h" 
TDRV010_HANDLE hdl;
TDRV010_STATUS result;
result = tdrv010Start( hdl ); 
if (result != TDRV010_OK) 
{ 
     /* handle error */ 
}
```
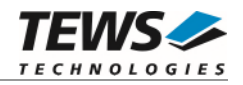

#### **RETURN VALUE**

On success, TDRV010\_OK is returned. In the case of an error, the appropriate error code is returned by the function.

#### **ERROR CODES**

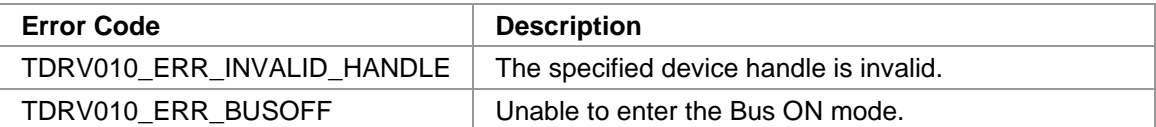

#### **SEE ALSO**

tdrv010exa.c for a programming example.

SJA1000 Product Specification Manual – *6.4.3 MODE REGISTER (MOD).* 

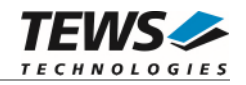

## <span id="page-32-0"></span>**3.3.4 tdrv010Stop**

#### **Name**

tdrv010Stop – Set CAN controller into BUSOFF state

## **Synopsis**

TDRV010\_STATUS tdrv010Stop ( TDRV010\_HANDLE hdl )

## **Description**

This function sets the specified CAN controller into the bus OFF state.

After execution of this control function the CAN controller is completely removed from the CAN bus and cannot communicate until the control function tdrv010Start() is executed.

#### **Parameters**

*hdl* 

This value specifies the device handle to the hardware module retrieved by a call to the corresponding open-function.

## **Example**

```
#include "tdrv010api.h" 
TDRV010_HANDLE hdl; 
TDRV010 STATUS result;
result = tdrv010Stop( hdl ); 
if (result != TDRV010_OK) 
{ 
     /* handle error */ 
}
```
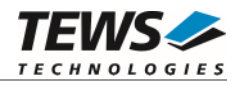

## **RETURN VALUE**

On success, TDRV010\_OK is returned. In the case of an error, the appropriate error code is returned by the function.

#### **ERROR CODES**

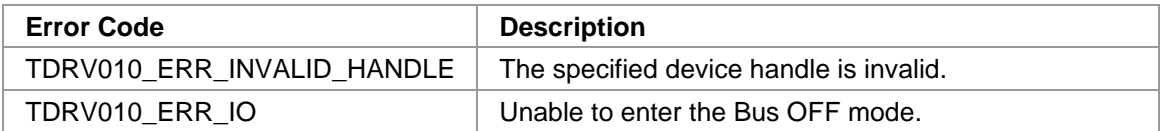

## **SEE ALSO**

tdrv010exa.c for a programming example.

SJA1000 Product Specification Manual – *6.4.3 MODE REGISTER (MOD).* 

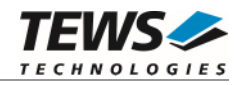

## <span id="page-34-0"></span>**3.3.5 tdrv010FlushReceiveFifo**

#### **Name**

tdrv010FlushReceiveFifo – Flush software receive FIFO

## **Synopsis**

```
TDRV010_STATUS tdrv010FlushReceiveFifo 
( 
    TDRV010_HANDLE hdl 
)
```
## **Description**

This function flushes the software FIFO buffer of received CAN messages.

## **Parameters**

*hdl* 

This value specifies the device handle to the hardware module retrieved by a call to the corresponding open-function.

## **Example**

```
#include "tdrv010api.h" 
TDRV010_HANDLE hdl; 
TDRV010_STATUS result;
result = tdrv010FlushReceiveFifo( hdl ); 
if (result != TDRV010_OK) 
{ 
     /* handle error */ 
}
```
## **RETURN VALUE**

On success, TDRV010\_OK is returned. In the case of an error, the appropriate error code is returned by the function.

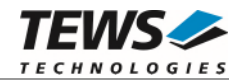

## **ERROR CODES**

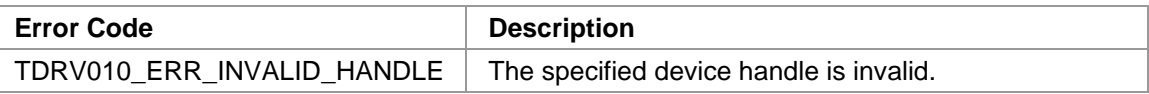

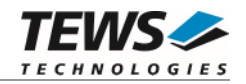

## <span id="page-36-0"></span>**3.3.6 tdrv010SelftestEnable**

#### **Name**

tdrv010SelftestEnable – Enable self test facility

## **Synopsis**

)

```
TDRV010_STATUS tdrv010SelftestEnable
```
( TDRV010\_HANDLE hdl

**Description** 

This function enables the self test facility of the SJA1000 CAN controller.

In this mode a full node test is possible without any other active node on the bus using the self reception facility. The CAN controller will perform a successful transmission even if there is no acknowledge received.

Also in self test mode the normal functionality is given, that means the CAN controller is able to receive messages from other nodes and can transmit message to other nodes if any connected.

**This function will be accepted only in reset mode (BUSOFF). Use function tdrv010Stop() first.** 

#### **Parameters**

*hdl* 

This value specifies the device handle to the hardware module retrieved by a call to the corresponding open-function.

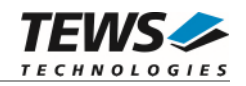

## **Example**

```
#include "tdrv010api.h" 
TDRV010_HANDLE hdl; 
TDRV010_STATUS result;
result = tdrv010SelftestEnable( hdl ); 
if (result != TDRV010_OK) 
{ 
     /* handle error */ 
}
```
## **RETURN VALUE**

On success, TDRV010\_OK is returned. In the case of an error, the appropriate error code is returned by the function.

## **ERROR CODES**

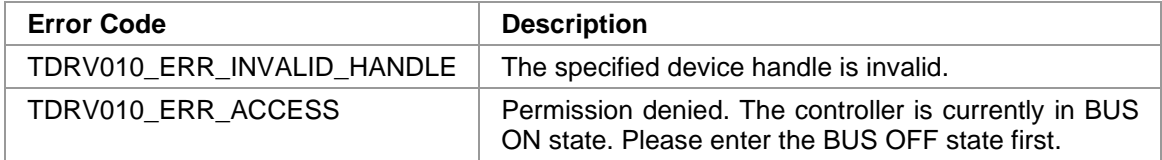

#### **SEE ALSO**

tdrv010exa.c for a programming example.

SJA1000 Product Specification Manual – *6.4.3 MODE REGISTER (MOD)*

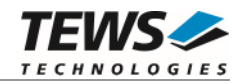

## <span id="page-38-0"></span>**3.3.7 tdrv010SelftestDisable**

#### **Name**

tdrv010SelftestDisable – Disable self test facility

## **Synopsis**

```
TDRV010_STATUS tdrv010SelftestDisable 
( 
    TDRV010_HANDLE hdl 
)
```
#### **Description**

This function disables the self test facility of the SJA1000 CAN controller, which was enabled before with the function tdrv010SelftestEnable().

**This function will be accepted only in reset mode (BUSOFF). Use function tdrv010Stop() first.** 

#### **Parameters**

*hdl* 

This value specifies the device handle to the hardware module retrieved by a call to the corresponding open-function.

## **Example**

```
#include "tdrv010api.h" 
TDRV010_HANDLE hdl;
TDRV010_STATUS result;
result = tdrv010SelftestDisable( hdl ); 
if (result != TDRV010_OK) 
{ 
     /* handle error */ 
}
```
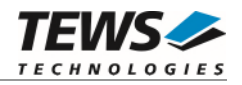

## **RETURN VALUE**

On success, TDRV010\_OK is returned. In the case of an error, the appropriate error code is returned by the function.

#### **ERROR CODES**

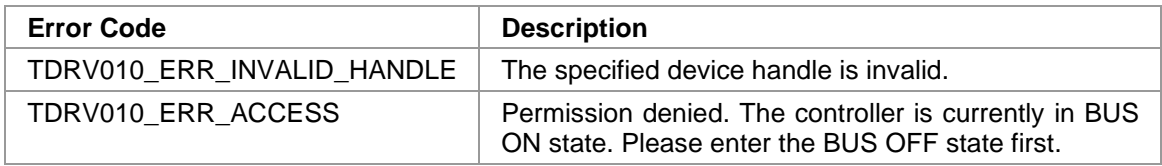

#### **SEE ALSO**

tdrv010exa.c for a programming example.

SJA1000 Product Specification Manual – *6.4.3 MODE REGISTER (MOD)*

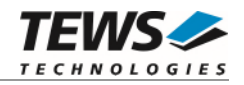

## <span id="page-40-0"></span>**3.3.8 tdrv010ListenOnlyEnable**

#### **Name**

tdrv010ListenOnlyEnable – Enable listen-only facility

## **Synopsis**

)

```
TDRV010_STATUS tdrv010ListenOnlyEnable
```
( TDRV010\_HANDLE hdl

**Description** 

This function enables the listen only facility of the SJA1000 CAN controller.

In this mode the CAN controller would give no acknowledge to the CAN-bus, even if a message is received successfully. Message transmission is not possible. All other functions can be used like in normal mode.

This mode can be used for software driver bit rate detection and 'hot-plugging'.

```
This function will be accepted only in reset mode (BUSOFF). Use function tdrv010Stop() first.
```
#### **Parameters**

*hdl* 

This value specifies the device handle to the hardware module retrieved by a call to the corresponding open-function.

## **Example**

```
#include "tdrv010api.h" 
TDRV010_HANDLE hdl;
TDRV010 STATUS result;
result = tdrv010ListenOnlyEnable( hdl ); 
if (result != TDRV010_OK) 
{ 
     /* handle error */ 
}
```
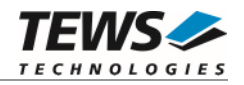

#### **RETURN VALUE**

On success, TDRV010\_OK is returned. In the case of an error, the appropriate error code is returned by the function.

#### **ERROR CODES**

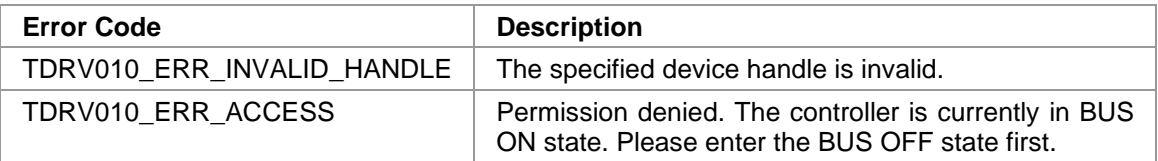

#### **SEE ALSO**

tdrv010exa.c for a programming example.

SJA1000 Product Specification Manual – *6.4.3 MODE REGISTER (MOD)*

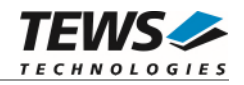

## <span id="page-42-0"></span>**3.3.9 tdrv010ListenOnlyDisable**

#### **Name**

tdrv010ListenOnlyDisable – Disable listen-only facility

## **Synopsis**

```
TDRV010_STATUS tdrv010ListenOnlyDisable 
( 
    TDRV010_HANDLE hdl 
)
```
#### **Description**

This function disables the self test facility of the SJA1000 CAN controller, which was enabled before with the function FIO\_TDRV010\_ENABLE\_SELFTEST.

**This function will be accepted only in reset mode (BUSOFF). Use function tdrv010Stop() first.** 

#### **Parameters**

*hdl* 

This value specifies the device handle to the hardware module retrieved by a call to the corresponding open-function.

## **Example**

```
#include "tdrv010api.h" 
TDRV010_HANDLE hdl;
TDRV010_STATUS result;
result = tdrv010ListenOnlyDisable( hdl ); 
if (result != TDRV010_OK) 
{ 
      /* handle error */ 
}
```
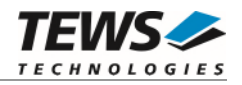

## **RETURN VALUE**

On success, TDRV010\_OK is returned. In the case of an error, the appropriate error code is returned by the function.

#### **ERROR CODES**

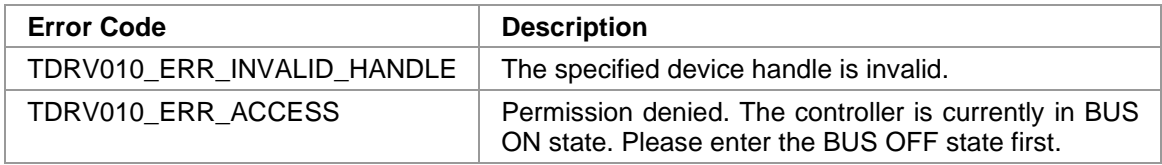

#### **SEE ALSO**

tdrv010exa.c for a programming example.

SJA1000 Product Specification Manual – *6.4.3 MODE REGISTER (MOD)*

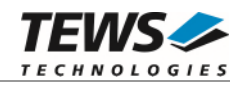

## <span id="page-44-0"></span>**3.3.10 tdrv010SetLimit**

#### **Name**

tdrv010SetLimit – Disable listen-only facility

## **Synopsis**

```
TDRV010_STATUS tdrv010SetLimit 
( 
     TDRV010_HANDLE hdl,<br>unsigned char FrrorLimit
     unsigned char
)
```
## **Description**

This function sets a new error warning limit in the corresponding CAN controller register. The default value (after hardware reset) is 96.

**This function will be accepted only in reset mode (BUSOFF). Use function tdrv010Stop() first.** 

#### **Parameters**

*hdl* 

This value specifies the device handle to the hardware module retrieved by a call to the corresponding open-function.

#### *ErrorLimit*

This parameter specifies the new error warning limit.

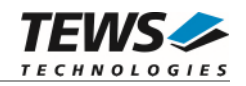

## **Example**

```
#include "tdrv010api.h" 
TDRV010_HANDLE hdl; 
TDRV010_STATUS result;
/* 
** Set Error Warning Limit to 20 
*/ 
result = tdrv010SetLimit( hdl, 20 ); 
if (result != TDRV010_OK) 
{ 
     /* handle error */ 
}
```
## **RETURN VALUE**

On success, TDRV010\_OK is returned. In the case of an error, the appropriate error code is returned by the function.

## **ERROR CODES**

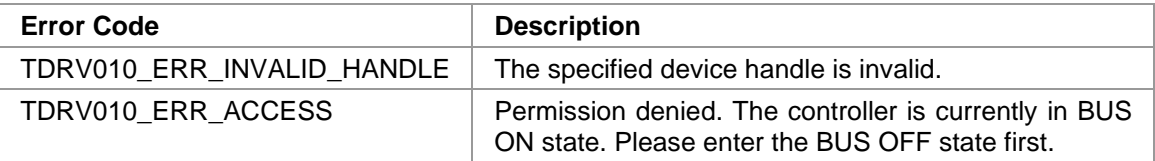

## **SEE ALSO**

tdrv010exa.c for a programming example.

SJA1000 Product Specification Manual – *6.4.10 ERROR WARNING LIMIT REGISTER (EWLR)* 

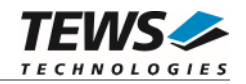

## <span id="page-46-0"></span>**3.3.11 tdrv010CanReset**

#### **Name**

tdrv010CanReset – Set CAN controller into reset or operating mode

## **Synopsis**

(

)

```
TDRV010_STATUS tdrv010CanReset
```

```
TDRV010_HANDLE hdl,<br>unsigned char CanReset
unsigned char
```
## **Description**

This function sets the certain CAN controller in reset or operating mode. After driver startup, the CAN controllers are configured to operating mode.

**This function is only available for TPMC310 devices.** 

#### **Parameters**

*hdl* 

This value specifies the device handle to the hardware module retrieved by a call to the corresponding open-function.

#### *CanReset*

This parameter specifies the controller operating mode.

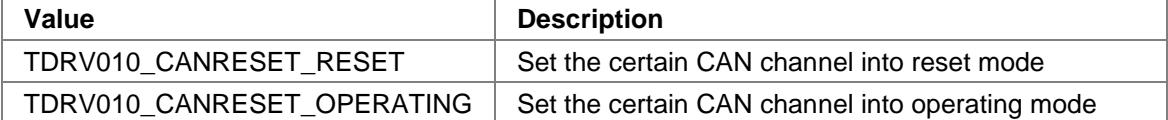

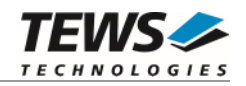

## **Example**

```
#include "tdrv010api.h" 
TDRV010_HANDLE hdl; 
TDRV010_STATUS result;
/* 
** Set Controller into operating mode 
*/ 
result = tdrv010CanReset( hdl, TDRV010_CANRESET_OPERATING ); 
if (result != TDRV010_OK) 
{ 
     /* handle error */ 
}
```
## **RETURN VALUE**

On success, TDRV010\_OK is returned. In the case of an error, the appropriate error code is returned by the function.

#### **ERROR CODES**

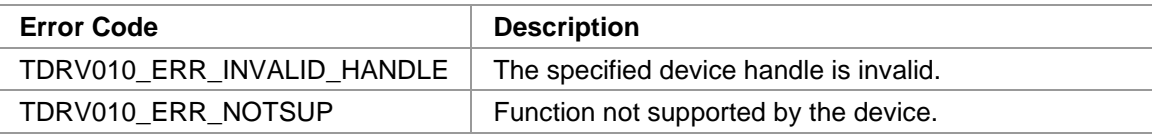

## **SEE ALSO**

TPMC310 User Manual

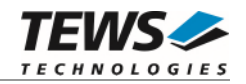

## <span id="page-48-0"></span>**3.3.12 tdrv010CanSel**

#### **Name**

tdrv010CanSel – Set CAN transceiver into silent or operating mode

## **Synopsis**

```
TDRV010_STATUS tdrv010CanSel 
( 
     TDRV010_HANDLE hdl,<br>unsigned char canSel
     unsigned char
)
```
#### **Description**

This function sets the certain CAN transceivers into silent or operating mode. After driver startup, the CAN transceivers are configured to silent mode.

**Before communication is possible, the transceivers must be set to operating mode.** 

**This function is only available for TPMC310 devices.** 

#### **Parameters**

*hdl* 

This value specifies the device handle to the hardware module retrieved by a call to the corresponding open-function.

*CanSel* 

This parameter specifies the controller operating mode.

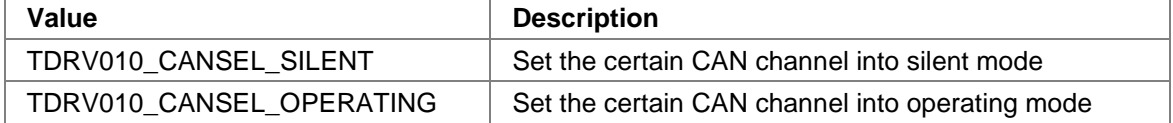

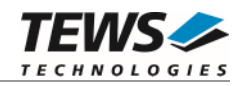

## **Example**

```
#include "tdrv010api.h" 
TDRV010_HANDLE hdl; 
TDRV010_STATUS result;
/* 
** Set Transceiver into operating mode 
*/ 
result = tdrv010CanSel( hdl, TDRV010_CANSEL_OPERATING ); 
if (result != TDRV010_OK) 
{ 
     /* handle error */ 
}
```
#### **RETURN VALUE**

On success, TDRV010\_OK is returned. In the case of an error, the appropriate error code is returned by the function.

#### **ERROR CODES**

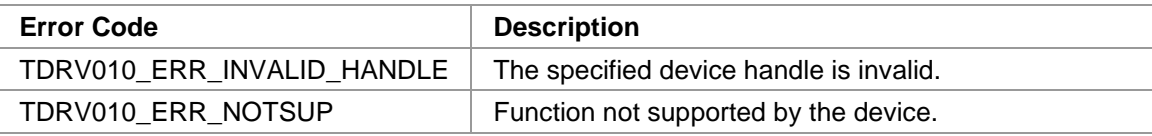

## **SEE ALSO**

TPMC310 User Manual

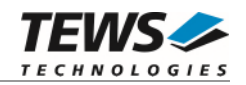

## <span id="page-50-0"></span>**3.3.13 tdrv010CanInt**

#### **Name**

tdrv010CanInt – Enable or disable CAN controller interrupts

## **Synopsis**

```
TDRV010_STATUS tdrv010CanInt 
( 
     TDRV010_HANDLE hdl,<br>unsigned char can Can L
     unsigned char
)
```
## **Description**

This function enables or disables certain CAN controller interrupts. After driver startup, the CAN controller interrupts are enabled.

**This function is only available for TPMC310 devices.** 

#### **Parameters**

*hdl* 

This value specifies the device handle to the hardware module retrieved by a call to the corresponding open-function.

#### *CanInt*

This parameter specifies the controller operating mode.

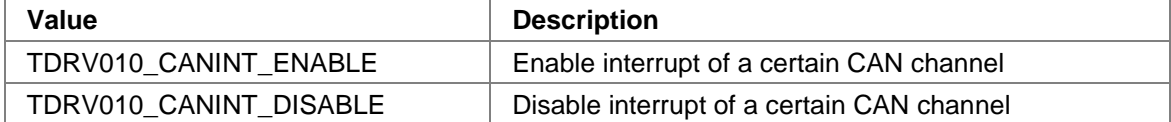

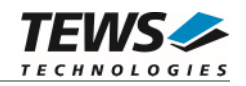

## **Example**

```
#include "tdrv010api.h" 
TDRV010_HANDLE hdl; 
TDRV010_STATUS result;
/* 
** Enable CAN controller interrupts 
*/ 
result = tdrv010CanInt( hdl, TDRV010_CANINT_ENABLE ); 
if (result != TDRV010_OK) 
{ 
     /* handle error */ 
}
```
## **RETURN VALUE**

On success, TDRV010\_OK is returned. In the case of an error, the appropriate error code is returned by the function.

#### **ERROR CODES**

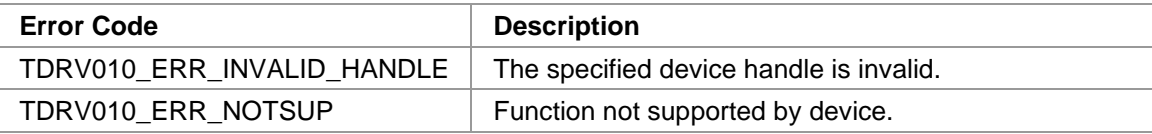

## **SEE ALSO**

TPMC310 User Manual

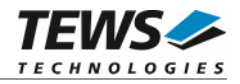

## **Step by Step Driver Initialization**

<span id="page-52-0"></span>The following code example illustrates all necessary steps to initialize a CAN device for communication.

```
/* 
** ( 0.) Set Transceivers to "Operating Mode" 
** (required for TPMC310 only) 
*/ 
result = tdrv010CanSel(hdl, TDRV010_CANSEL_OPERATING); 
/* 
** ( 1.) Setup CAN bus bit timing 
*/ 
TimingValue = TDRV010_100KBIT;
UseThreeSamples = 0; /* FALSE */result = tdrv010SetBitTiming( hdl, 
                                  TimingValue, 
                                  UseThreeSamples ); 
/* 
** ( 2.) Setup acceptance filter masks 
*/ 
AcceptanceCode = 0x0;AcceptanceMask = 0xFFFFFFFF;SingleFilter = 1;
result = tdrv010SetFilter( hdl, 
                             SingleFilter, 
                             AcceptanceCode, 
                             AcceptanceMask ); 
/* 
** ( 3.) Enter Bus On State 
*/ 
result = tdrv010Start( hdl );
```
Now you should be able to send and receive CAN messages with appropriate calls to tdrv010Write() and tdrv010Read() functions.

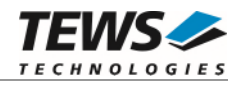

# <span id="page-53-0"></span>**4 Diagnostic**

If the TDRV010 does not work properly it is helpful to get some status information from the driver respective kernel. To get debug output from the driver enable the following symbols in '*tdrv010.c*' by replacing "#undef" with "#define":

```
#define DEBUG_TDRV010 
#define DEBUG_TDRV010_INTR
```
The Linux */proc* file system provides information about kernel, resources, driver, devices and so on. The following screen dumps display information of a correct running TDRV010 driver (see also the proc man pages).

```
# tail –f /var/log/messages /* before modprobing the TDRV010 driver */
```

```
May 9 09:03:30 linuxsmp2 kernel: TEWS TECHNOLOGIES - TDRV010 Isolated 2x 
CAN Bus - version 2.0.x (<Release Date>) 
May 9 09:03:30 linuxsmp2 kernel: TDRV010: Probe new device 
(vendor=0x1498, device=0x0136, type=310) 
May 9 09:03:30 linuxsmp2 kernel: TDRV010: Probe new device 
(vendor=0x1498, device=0x032A, type=810) 
/* if SYSFS + UDEV is present */ 
May 9 09:03:30 linuxsmp2 udev[3674]: creating device node '/dev/tdrv010_0' 
May 9 09:03:30 linuxsmp2 udev[3676]: creating device node '/dev/tdrv010_1' 
May 9 09:03:30 linuxsmp2 udev[3688]: creating device node '/dev/tdrv010_2' 
May 9 09:03:30 linuxsmp2 udev[3689]: creating device node '/dev/tdrv010_3' 
...
```
*/\* after modprobing the TDRV010 driver \*/* 

```
# cat /proc/tews-tdrv010 /* advanced CAN channel status information */
TEWS TECHNOLOGIES - TDRV010 Isolated 2x CAN Bus - version 1.0.0 (2007-05-
09)
```
Supported modules: TPMC310, TPMC810

```
Registered SJA1000 CAN controller channels: 
/dev/tdrv010_0 (phy: TPMC310 #0, mod:01 stat:3C rec:00 tec:00 alc:00 ecc:00 
ewl:60, RxFIFO[rd:0,wr:0,pk#0:]) 
/dev/tdrv010_1 (phy: TPMC310 #1, mod:01 stat:3C rec:00 tec:00 alc:00 ecc:00 
ewl:60, RxFIFO[rd:0,wr:0,pk#0:]) 
/dev/tdrv010 2 (phy: TPMC810 #0, mod:01 stat:3C rec:00 tec:00 alc:00 ecc:00
ewl:60, RxFIFO[rd:0,wr:0,pk#0:]) 
/dev/tdrv010_3 (phy: TPMC810 #1, mod:01 stat:3C rec:00 tec:00 alc:00 ecc:00 
ewl:60, RxFIFO[rd:0,wr:0,pk#0:])
```
*/\* phy = carrier + #channel mod = mode register* 

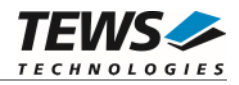

```
 stat = status register 
     rec = receive error counter 
     tec = transmit error counter 
     alc = arbitration lost capture 
     ecc = error code capture 
     ewl = actual error warning limit 
     RxFIFO 
          rd = FIFO read pointer 
          wr = FIFO write pointer 
          pk = FIFO message counter peak value 
*/ 
# cat /proc/pci 
.../* TPMC310 */ 
  Bus 2, device 8, function 0: 
     Class 0280: PCI device 1498:0136 (rev 0). 
       IRQ 177. 
       Non-prefetchable 32 bit memory at 0xff5fe400 [0xff5fe47f]. 
       I/O at 0xa800 [0xa87f]. 
       Non-prefetchable 32 bit memory at 0xff5fe000 [0xff5fe00f]. 
       Non-prefetchable 32 bit memory at 0xff5fdc00 [0xff5fddff]. 
.../* TPMC810 */ 
  Bus 2, device 9, function 0: 
     Class 0280: PCI device 1498:032a (rev 0). 
       IRQ 169. 
       Non-prefetchable 32 bit memory at 0xff5fec00 [0xff5fec7f]. 
       I/O at 0xa880 [0xa8ff]. 
       Non-prefetchable 32 bit memory at 0xff5fe800 [0xff5fe9ff].
```
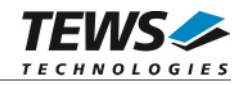

```
# cat /proc/interrupts
         CPU0 CPU1 
  0: 5860733 5901379 IO-APIC-edge timer 
  1: 2099 1872 IO-APIC-edge i8042 
 2: 0 0 XT-PIC cascade
 8: 0 1 IO-APIC-edge rtc
  9: 2 0 IO-APIC-level acpi 
 12: 50793 50084 IO-APIC-edge i8042 
 14: 155677 148926 IO-APIC-edge ide0 
169: 712307 709746 IO-APIC-level radeon@PCI:1:0:0, TDRV010
177: 0 2 IO-APIC-level uhci_hcd, AMD AMD8111, TDRV010
185: 25775 31 IO-APIC-level uhci_hcd, eth0 
193: 0 1 IO-APIC-level libata, ehci_hcd, ..., TDRV010
NMI: 0 0 
LOC: 11763048 11763049 
ERR: 0 
MIS: 0
```
#### **# cat /proc/iomem**

```
... 
  /* TPMC310 */ 
  ff5fdc00-ff5fddff : 0000:02:08.0 
    ff5fdc00-ff5fddff : TDRV010CAN
  ff5fe000-ff5fe00f : 0000:02:08.0 
     ff5fe000-ff5fe00f : TDRV010PLD
  ff5fe400-ff5fe47f : 0000:02:08.0 
  /* TPMC810 */ 
  ff5fe800-ff5fe9ff : 0000:02:09.0 
    ff5fe800-ff5fe9ff : TDRV010CAN
```
...

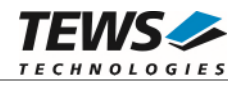

# <span id="page-56-0"></span>**5 Known Issues**

For some Linux installations, there might be a kernel driver claiming the TDRV010 devices. This prevents the TDRV010-SW-82 device driver from supporting the installed modules, as the supported physical devices may already be claimed by the kernel driver. In this case, the TDRV010-SW-82 device driver starts up well, but no device nodes are created for the CAN channels.

To suppress the automatic start of the kernel driver, add the following lines to the blacklist file /etc/modprobe.d/blacklist.conf:

# do not start the PLX\_PCI kernel driver automatically blacklist plx\_pci

If the plx\_pci device driver is required by other components of the system, it may be started after the TDRV010-SW-82 device driver using startup scripts.